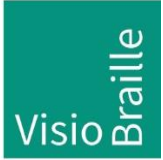

products for the visually impaired - Development - Production - Sales

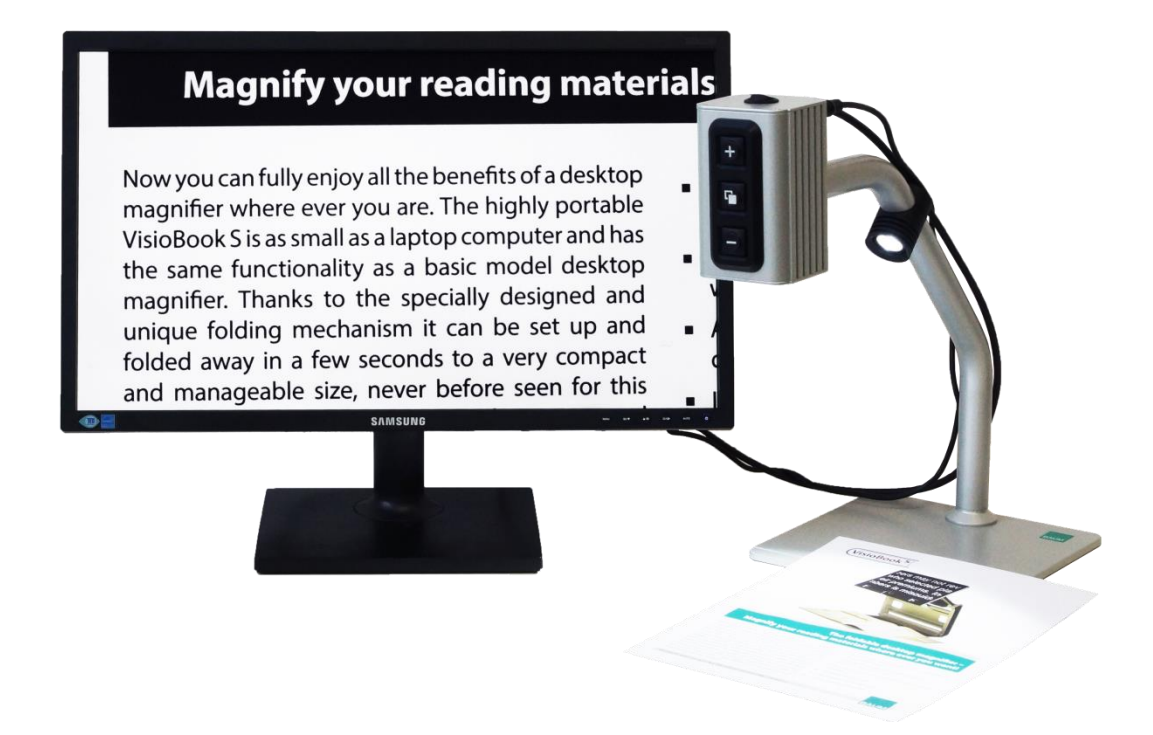

# Visio Light

## User Guide

User guide version: 3.1 English 07/2020

### VisioBraille - see with different eyes

We continue the products of BAUM Retec AG!

The company VisioBraille is convinced of the CCTV readers from the VISIO family, the VARIO Braille displays and Poet text-to-speech readers!

Encouraged by the overwhelming positive reactions of customers and distributors, VisioBraille decided to continue to produce the products of the former company BAUM Retec AG and ensure the service.

On this basis, our customers will provided with newly developed devices in the future.

With these innovative tools, we want to balance the limitations of blind and visually impaired people in the best possible way, strengthen your independence and provide assistance on the way to an independent everyday life.

We reach this aim through our strong commitment developing quality products, through years of experience in this field, through our excellent Know-how and proven expertise, using state-of-the-art technologies that significantly improve the quality of life of our customers. Ergonomics, design and quality of the products developed and produced

in Germany fulfill the highest demands.

In the private sector, as well as in education and work, you can break down barriers using our high-quality products, and continue to drive your success.

### **Contents**

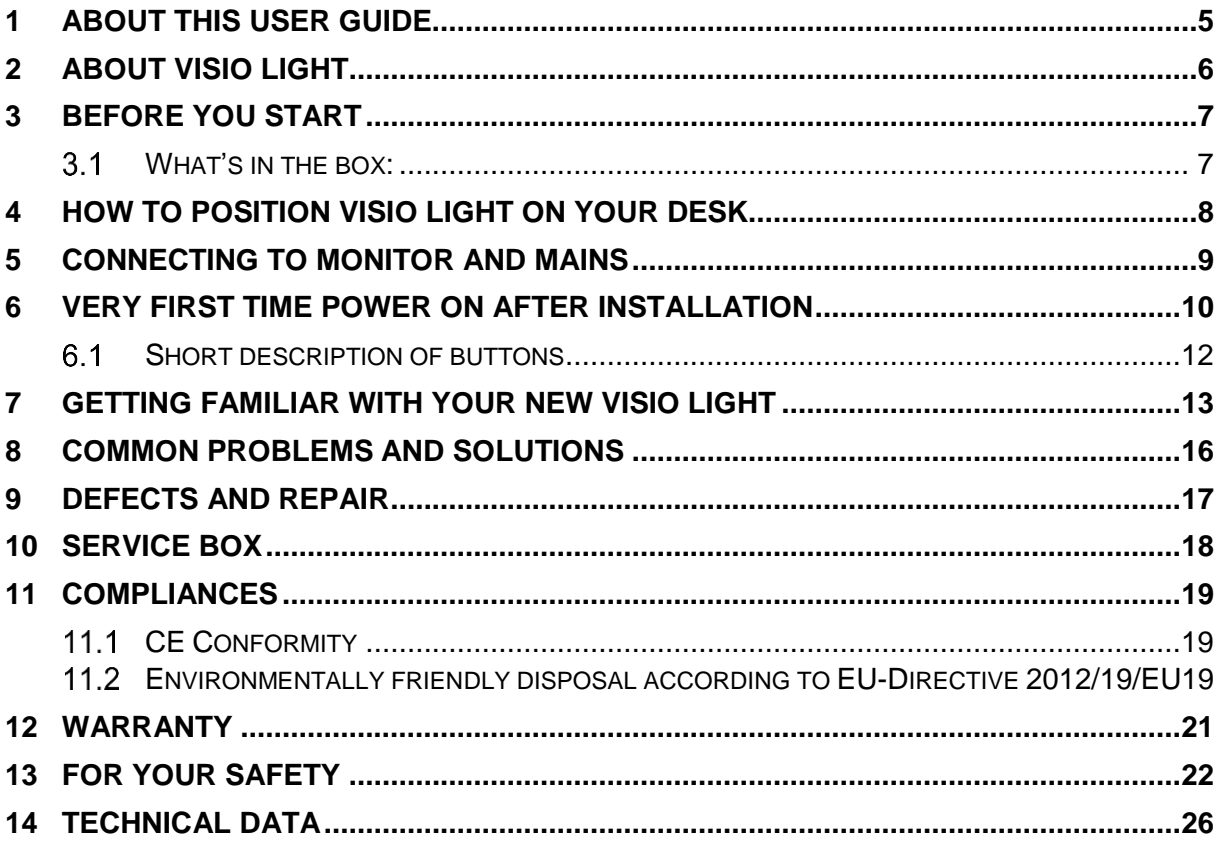

### <span id="page-4-0"></span>1 About this user guide

This manual addresses to end users of Visio Light. The device was assembled by your dealer or shipped to you as a completely assembled and tested device. In this manual you will find all information required to use your Visio Light.

The manual is a part of your device. Please read this manual with care and attention as it contains important instructions and tips with regard to operating the device and its safety. Please keep the manual always within reach of your device and do pass it on to a next owner.

#### **Notice for End Users in Germany/Europe**

This user guide is a part of the Visio Light product, and should be kept with the product at all times. In the event your Visio Light is ever sold to a new end user, this user guide must be provided to them.

**Copyright** © 2020 VisioBraille GmbH, Ossmaritzer-Strasse 4c, D - 07745 Jena, Germany. All rights reserved. No part of this publication may be reproduced or distributed in any form or by any means, or stored in a database or retrieval system, without prior written permission from VisioBraille GmbH.

All efforts have been made to ensure that information contained in this document is correct at the time of issue. Neither VisioBraille GmbH nor its representatives assume any responsibility for errors or omissions. Nor is any liability assumed for damages resulting from the use of information contained herein.

#### **Licenses and trademarks**

All licenses and trademarks are the property of their respective owners.

### <span id="page-5-0"></span>2 About Visio Light

Handy design, simple to use, excellent picture quality – that is what the name Visio stands for.

Visio Light is the basic model of the VISIO product family. With only three buttons, ease of use is guaranteed. Though being one of the smallest and lightweight devices, Visio Light provides all the functionality you expect from an excellent CCTV reader.

Visio Light has a high-resolution camera. Thanks to this high-resolution camera Visio Light provides a bright and crisp image even in the smallest magnification. The standard configuration provides 22" widescreen display in 16 by 9 format with high contrast and power saving LED backlight.

Visio Light can also be purchased without monitor. The monitor can be attached to an optional swivel arm. It also connects to HDMI or DVI inputs of most flat screen TVs.

Visio Light features full colour auto focus and three false colour modes with contrast enhancement in black on white, white on black and yellow on blue. Thanks to its image optimizer feature Visio Light will always provide an optimum image quality.

Visio Light can even display documents of very poor quality magnified and in higher contrast, like faint print or crumpled or dirty paper. However despite all technical efforts made, there may exist a few documents which cannot be displayed properly. In those rare cases, the full colour setting may be the best setting but in seldom cases it may happen that a document cannot be made better readable.

### <span id="page-6-0"></span>3 Before you start

Please read the safety instructions at the end and check the contents of the packaging.

#### <span id="page-6-1"></span>What's in the box:  $3.1$

- **1 Visio Light CCTV Reader device**
- <sup>1</sup> 1 Power supply with cable to mains
- **1 Users manual**
- **1 HDMI-DVI cable**
- <sup>-</sup> 1 flat screen display with power supply and power supply cable (standard configuration only)

### <span id="page-7-0"></span>4 How to position Visio Light on your desk

Place Visio Light on your desk and set it at least so far back that an A4 page can be moved in all four directions without leaving the surface. Being right handed, you should place the display to the left of the camera. Always use a stable table with a smooth and even surface.

Slide the plastic profile over the front edge of Visio Lights stand. This profile provides a smooth transition from the table to the stand, so the paper will glide smoothly across.

## <span id="page-8-0"></span>5 Connecting to monitor and mains

Normally, you may skip this and the next chapter because the following steps should be performed when delivering the device to you. If not so, please follow the instructions below.

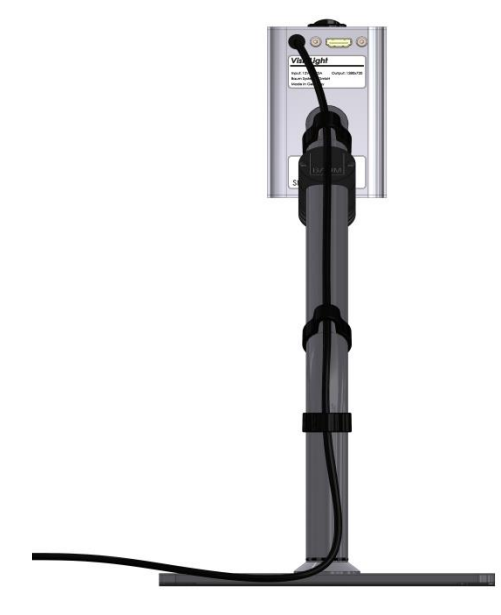

At the rear of the camera head, there is a round socket which connects to the power supply that comes with Visio Light. First, plug in the power supplies round plug into this socket, then connect the power supply to the mains cable and plug it into the wall outlet.

Also at the rear of the camera head, there is the HDMI socket which connects to the monitor. Connect the HDMI-DVI cable to this socket and connect the DVI plug at the

other end to the monitor.

Now connect the monitor to the mains.

Fix both cables to the camera arm using the cable clips.

**Note:** For connecting a different monitor or a flat screen TV, you may use a normal HDMI cable or an adapter which both can be obtained from your local electronics store.

### <span id="page-9-0"></span>6 Very first time power on after installation

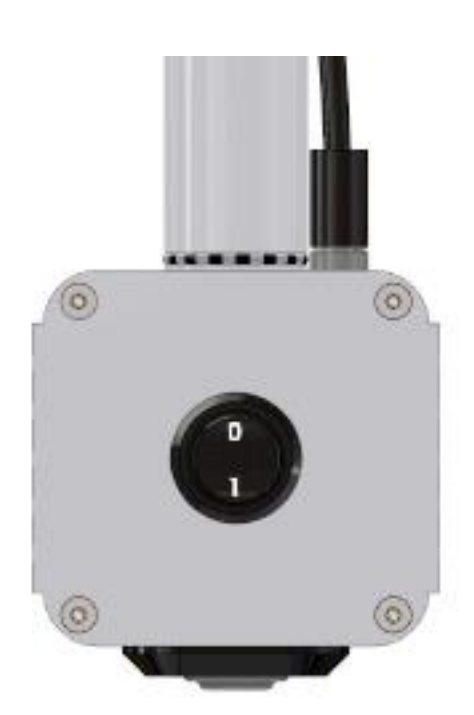

Power on Visio Light by pushing the

power button  $\bullet$  on top of the camera head to the "1" position. Document illumination will be lit immediately. The monitor will also power on immediately (Power switch and indicator light in lower right corner of monitor will turn blue).

Display power button is directly left to light. You can move your finger from the right bottom edge of Display frame slowly to the left, until you feel the raised power button. After pressing this button, the blue light will be lit. From now, Visio Light will

switch on the Monitor automatically.

The above steps only have to be performed once directly after assembly. In your daily use from then on, you only have to press the Power button on the Visio Light.

The image below shows the monitor control panel at the lower right of the display. The power button is the rightmost button. Use the menu button to access settings like brightness and contrast. In the monitors user guide you find a more detailed description of these settings.

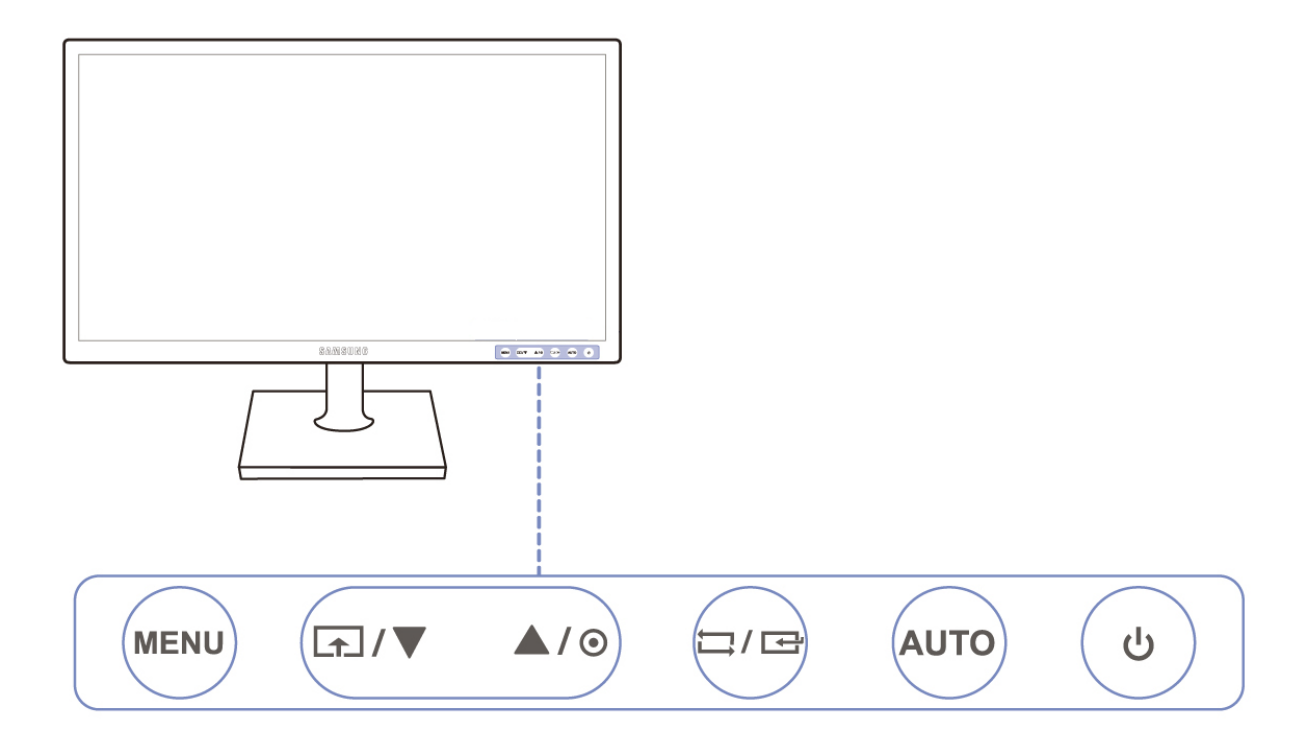

### Visio Light control panel

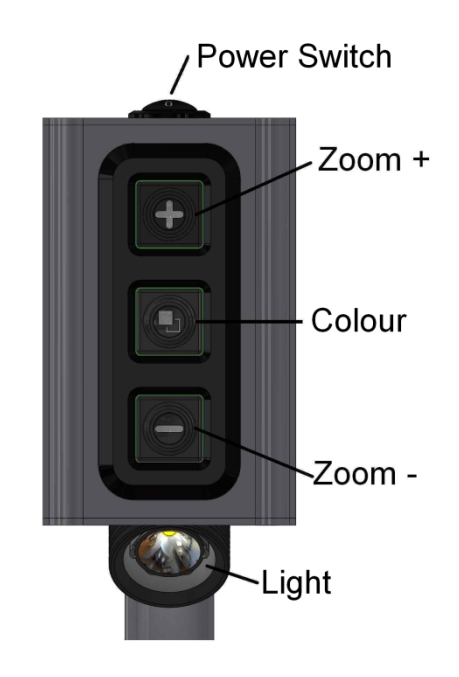

#### <span id="page-11-0"></span>Short description of buttons  $6.1$

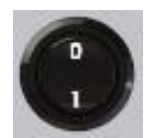

#### **Power switch**

Set to "1" to power on. (Light will be lit immediately). Set to ..0" to power off.

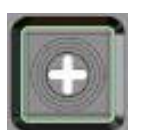

#### **Zoom + / Enlarge**

Press this button to increase magnification.

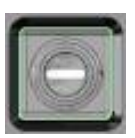

#### **Zoom - / Decrease**

Press this button to reduce magnification.

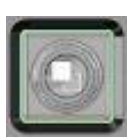

#### **Colour**

Press to cycle through colours. The following colours are available: **Full colour:** for viewing photographs or documents in real colour. Also recommended to read low quality documents and for handwriting. **Black on white, enhanced contrast, White on black, enhanced contrast, Yellow on blue, enhanced contrast** Use one of those three text modes for reading. Contrast will be increased for ease of reading.

## <span id="page-12-0"></span>7 Getting familiar with your new Visio Light

You have already learned how to position Visio Light on your desk and you have connected it to power supply and display.

You can slightly tilt the display so that you can comfortably view the screen. Do not tilt too much; do not try to exceed the stopper position.

Now, switch on Visio Light and use it for the first time.

Power on Visio Light by pushing the power button camera head to the "1" position. The document illumination will be lit immediately. The monitor will also power on immediately (Power switch and indicator light in lower right corner of monitor will turn blue).

The Display may show a message like "Invalid video mode" for a few seconds, then the magnified image will be displayed.

In case the display should not power up automatically, find its power button directly left to the light. If you cannot see it, move your finger from the display frame bottom right edge slowly to the left, until you feel the raised power button. After pressing this button, the blue light will be lit. From now, Visio Light will switch on and off the monitor automatically.

To power off Visio Light, set the the power switch to the "0" position. Switch your Visio Light on and off for several times, just to get familiar with the power up procedure of Visio Light, document illumination and display. For the next steps, leave it on.

Place a document on your desk right below the camera. Please use something coloured, like a brochure or magazine with text and images.

Let us try the buttons on the control panel now. We have already learned, the power on button is on top of the device.

The three button **control panel** is located to the front of the camera head.

The upper button is **zoom +** which enlarges the image. Press and hold this button until you reach the desired magnification level.

The lower button is the **zoom -** which decreases magnification level. Press and hold this button until you reach the desired magnification level. Now, press the zoom – button until you reach minimum magnification level.

The minimum zoom level is not intended for reading; however it gives you a better overview of the document structure. Thus you can easily find the position you want to view at higher magnifications.

Now, press the **colour** button in the middle. Press to cycle throught the four colour schemes starting at full colour mode, white on black, black on white, yellow on blue. After that it will start over again at full colour.

The real or full colour mode is ideal for viewing images and it also serves for reading low quality print and for writing or filling in forms. It provides all natural colours in all shades.

So move the document until you find one of the images on your document. If the image is too small, increase magnification with zoom+ button. If you got lost and do not know where you are on the document, decrease magnification with zoom-, move document and increase again.

You already know a lot about Visio Light now, however let us read some text.

Move the document to a position where you see some text on the display. Now press the **colour button** in the middle. The image will be displayed in high contrast in two false colours only (black on white). If you press the colour button once more, foreground colour and background colour will be reversed (white on black). Press this button again to view in yellow on blue. With the next press it will start over with full colours. Press the colour button a few times to see the differences in presentation. In text mode, letters are much clearer and brighter with

higher contrast whereas in picture mode you see all colours and shades of grey.

Now press the colour button until you find the option you prefer. Take your time to find out which is best for you. Most users prefer white characters on black background.

**Note:** You will often find the previous setting was the best one, so the trick to get one step back is by pressing the button three more times.

**Note:** Visio Light always starts in full colour at power up.

Now that you found your preferred colour settings for reading text, let us try to read some more problematic documents with low contrast or faint print. In most cases, Visio Lights automatic image control will present a good quality magnified image of your document. This is easy with black characters on bright white paper. However sometimes documents are of low quality like coloured text on coloured background or bad copies with faint print on grey paper. In those cases we make use of the full colour mode. Simply press the colour button until you find the best setting. Also, increasing magnification often helps improving quality and last but not least, try to change the environmental lighting.

**Note:** In rooms lighted by neon lights, the image may flicker. Try to switch off the light or change the location of Visio Light to improve image.

Visio Light has a permanent auto focus. That means, no matter how thick a book or how curved a page, Visio Light will always focus on the part displayed and thus always present a sharp image on the display.

Now you have already learnt about all options on Visio Light. We hope you will enjoy your new CCTV.

### <span id="page-15-0"></span>8 Common problems and solutions

So now it happened. Visio Light does not work as expected and you are clueless if it is broken. Very often, a small reason can cause a big problem, which can be resolved easily. So please read the following checklist and try to find out what is wrong. If this does not help, please switch off Visio Light, unplug power cable from mains and contact our service department.

#### **Display and lights remain dark**

Please try to switch Visio Light on again. If this does not help, make sure power supply is connected to both the Visio Light and wall outlet and that wall outlet is live. You may want to connect another device to the wall outlet to check. Also check if mains cable is firmly seated in power supply!

#### **Only display remains dark, lights are on**

Is the light in the bottom right of the display on? Is it blue? If not, switch display on. The display power button is directly left of the light and you can feel that raised button. Best you touch the edge and move your finger leftwards until you feel first the light and then the button. Now the light should be on and blue.

If not, please check if power cable in back of display is seated properly. Also check if cable from Visio Light to monitor is seated properly on both ends.

#### **Image is blurred**

Check if protective plastic foil is still covering camera lens (remove this foil) or whether this lens is dirty. If so, clean with a dry, soft cloth. Press zoom+ button to increase magnification.

#### **Document cannot be read**

Press zoom+ button to increase magnification. Try a different document.

#### **Letters are fluttering**

Increase zoom. Try different settings of colour button.

### <span id="page-16-0"></span>9 Defects and Repair

If Visio Light is broken – what to do?

- Did you check all settings and connections according to the manual?
- Did you remove the protective plastic film from the camera lens?
- Are you sure the mains outlet is live?

Do not use a broken device! Unplug broken device from mains! Please do not hesitate to contact your local distributor or VisioBraille GmbH.

You can reach VisioBraille GmbH at telephone number +49 (0) 3641 2816-400 in Germany. We will help you check your Visio Light and in case it is broken we can mail a service box for shipping Visio Light to our repairs department.

### **Contact:**

VisioBraille GmbH Ossmaritzer-Strasse 4c D-07745 Jena **Germany** 

Phone: +49 (0) 3641 2816-400 Web: [www.visiobraille.de](http://www.visiobraille.de/) Email: [info@visiobraille.de](mailto:info@visiobraille.de) Email Service: [service@visiobraille.de](mailto:service@visiobraille.de)

### <span id="page-17-0"></span>10 Service box

For shipping Visio Light in the service box, proceed as follows:

- Switch off Visio Light
- **Unplug from mains**
- Unplug all cables to and from power supply and display.
- **Put display in its own box**
- **Put Visio Light in its own box**
- Do not forget to include all cables and power supplies.
- **Close box.**

## <span id="page-18-0"></span>11 Compliances

### <span id="page-18-1"></span>11.1 CE Conformity

This product conforms to the guidelines of the European Union and takes the CE- and ROHS Marking.

# $\epsilon$ **RoHS**

### <span id="page-18-2"></span>11.2 Environmentally friendly disposal according to EU-Directive 2012/19/EU

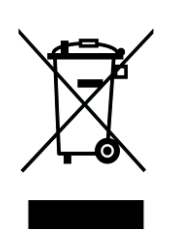

The symbol (crossed garbage can), which is also attached to the device, states that this device and its accessories, once come to the end of its lifetime, should not be regarded as household waste. An environmentally friendly way of final disposal is compulsory.

This device contains electronic components. In order to avoid risks or dangers for the environment through non-professional waste disposal, the disposal of this device and its accessories must correspond to the valid EC-Directives or other local regulations. Please check your local regulations for proper disposing of this device or consult your local distributor.

For data privacy protection reasons, please remove all personal data from the device prior to disposal.

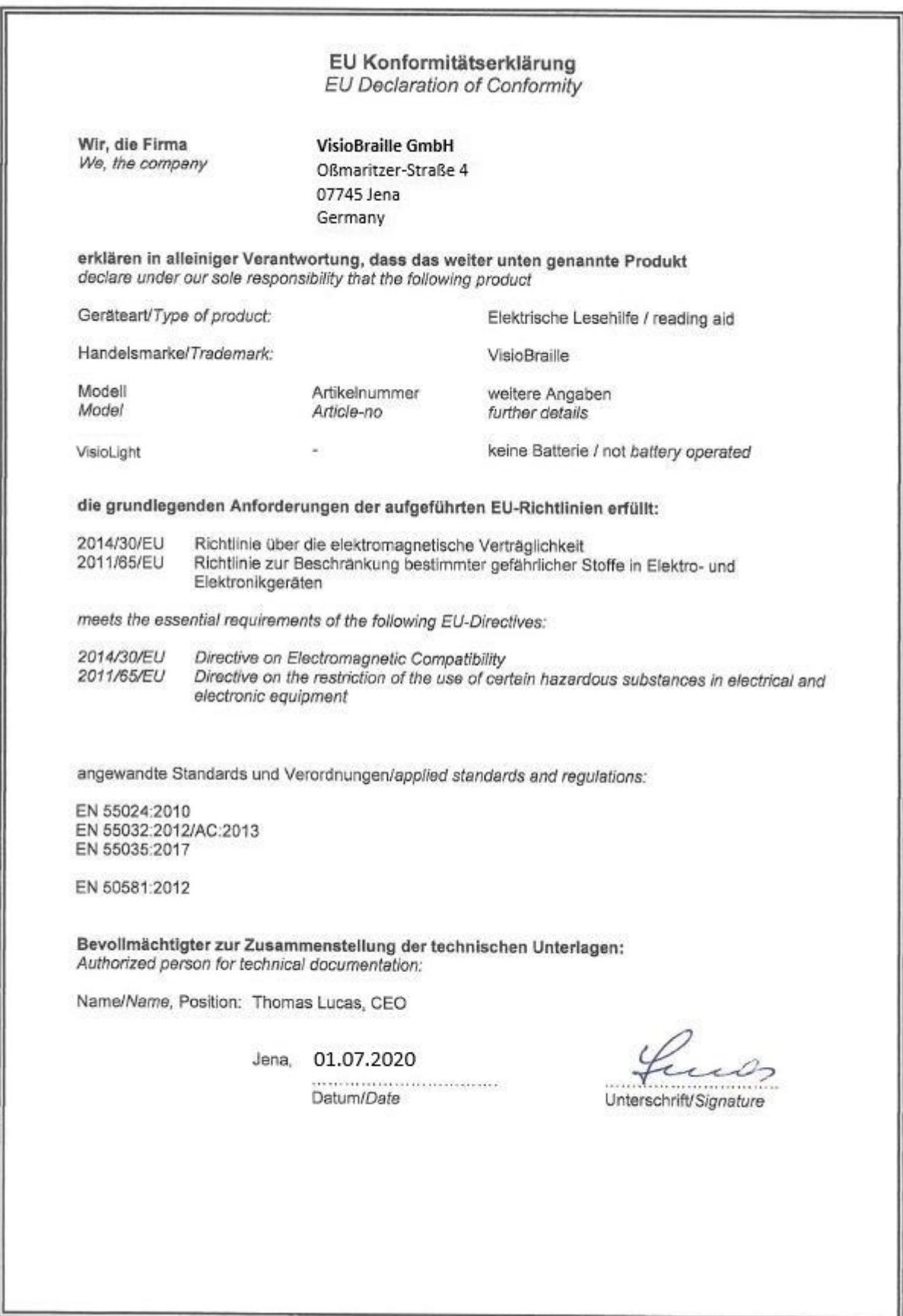

## <span id="page-20-0"></span>12 Warranty

VisioBraille GmbH warrants the device, effective from the date of delivery, to be free of any defects in material and workmanship. Warranty is not transferable and does not apply to groups, multi users or agencies. This device has been designed for the individual purchaser to be used in home or office environments. VisioBraille GmbH reserves the right to repair or replace with a similar or better product. In no event shall VisioBraille GmbH or its distributors be liable for indirect or consequential damages. The original users' remedies are limited to replacement of devices modules/parts. This warranty is valid only when service is done in the country of original purchase and with intact warranty seals. For additional warranty claims or service during or after warranty period, please refer to your local distributor. VisioBraille GmbH does not take responsibility for use of this device other than described in this Manual.

- **Warranty on new devices is 24 months.**
- Warranty on used or refurbished devices is 12 months.
- Warranty on Consumable parts (Batteries, Braille Pins, Data carriers etc.) is 6 months.
- Warranty onrepairs and spare parts is 12 months.

All defects caused by improper use or users fault are not covered by this warranty.

Parts replaced during repair are transferred into ownership of VisioBraille GmbH and will not be returned to the customer.

In case of repair the device must be properly packed into its original shipping box or service box.

Costs for packing, shipping and insurance are not covered by VisioBraille Gmbh

### <span id="page-21-0"></span>13 For your safety

**WARNING:** Failure to observe the following warnings may invalidate the guarantee and could cause damage of the device or serious injury.

Please check contents of package before you use the device. If parts are damaged or missing, please do not hesitate to inform your dealer.

Please keep the shipping box, so you can safely pack the device in case you have to ship it for service etc. Improper packaging can cause loss of warranty. In case you need a new shipping box, we can send you one.

Please carefully read the user's manual and safety instructions before you use the device for the first time.

This device may only be used in a home or office environment.

Do not place on an instable surface. It may fall causing serious damage to the device or injury to the user. Please follow the instruction on how to place the device especially in respect to avoidance of tilting and falling down by keeping proper space to edges of table.

The XY-table and display of CCTV's contain moving parts. Please take care when adjusting the display or moving the XY-table. Injury may occur if fingers or clothing are caught in the operating mechanism. If you have difficulties in operating the unit safely, please seek advice or contact your local dealer.

Connect power supply to a grounding-type power outlet only.

Do not use the device if you find any damages at device or wires.

If the device appears to be operating abnormally, or to be damaged in any way, please contact your VisioBraille GmbHdealer as soon as possible.

If you smell smoke or an odour coming out of the device, turn off the power immediately.

Do not try to repair the device yourself. Opening or removal of housing may cause damage or injury.

Do not allow sand or dust to come into contact with the device as this may lead to serious damage and could make repair impossible. Use the device with clean hands only.

Only use with clean hands.

Do not use in locations where strong radio waves are emitted or where there is radiation. Keep a distance of at least 30 cm (approx. 12 in.) to mobile phones.

Only use original accessories. Use of second source accessories may damage device or cause malfunction or safety issues.

Do not use a power supply not made for this device. Only use the original power supply!

Do not use the power supply with other devices.

Avoid liquids and food near the device.

Do not use or store the device in any of the following places as this may cause damage:

- $\blacksquare$  Inside cars with the windows closed in the hot sun.
- In direct sunlight or close to heaters, radiators, etc.
- Locations subject to severe vibration such as on top of a washing machine.
- **Locations subject to strong magnetism such as near loudspeakers.**
- **Humid places (bathroom), in water, or near water.**
- **In rain or snow**
- Do not use or store below 0°C or above 40°C.
- **Humidity shall be within 20% to 80%**
- Avoid fast temperature changes

If you bring the device from cold places into a warm room, humidity may condensate. Wait until dry and well tempered to room temperature before use.

Unplug from mains before cleaning.

Wipe dust and dirt from the device with a soft cloth dampened with a diluted neutral detergent, then wipe dry with a cloth. Do not bring in contact with water.

Do not insert objects into openings.

Do not use device during thunderstorms. Unplug from mains during thunderstorms. We recommend use of an overvoltage protection adapter, which can be bought from your local electronics store. Please note, this does not provide a 100% protection from overvoltage.

Do not insert or remove the plug with wet hands.

Do not heat in a microwave oven, on a cooker or similar.

Never disassemble, attempt to repair or modify device yourself.

If liquids or metal fragments should enter device, switch it off and remove the power lead immediately.

Do not pull the plug out by the lead when removing the power plug.

Avoid shock. Do not throw or let fall.

Repairs may only be carried out by VisioBraille GmbH service personnel or by service technicians authorized by VisioBraille GmbH.

#### **Care and maintenance**

Avoid damp and water.

Use only a clean, dry cloth to clean the housing. Do not use any cleaning fluids or solvents.

Protect the device from extreme heat, e.g. from the sun, heating units, hot cars etc.

With extreme cold and frost the device becomes inoperable and must be brought slowly back to room temperature. Under no circumstances must the device be warmed up or "thawed out" in a conventional oven, microwave oven or any other heating device!

Avoid any mechanical damage to the housing or accessories.

Use only the power supply provided.

### <span id="page-25-0"></span>14 Technical Data

- CCTV magnifying device with High-Resolution camera and widescreen display (up to 400% more Pixels as traditional CCTV's)
- Refresh rate 60 Hz
- Display diagonal 54,61 cm (22 in.) in 16:9 format (standard version only)
- Monitor with LED Backlight (standard version only)
- **Maintenance-free LED reading lights**
- **Full colour**
- 3 False colors with enhanced contrast (black-white, white-black and yellow-blue).
- Auto Focus
- Automatic exposure
- Zoom range approx. 2,8 to 60 times
- Lightweight design (approx. 4 kg)
- Dimensions: approx. 200 mm x 385 mm x 400 mm
- Power supply: 100-240 V AC 50/60 Hz 1.7 A max.
- Power consumption: Operation / Standby: approx. 32 W / < 1 W
- **Protection Class I**

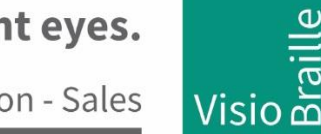

products for the visually impaired - Development - Production - Sales

### **Manufacturer:**

 VisioBraille GmbH Ossmaritzer-Strasse 4c D - 07745 Jena **Germany** 

#### **Sales and Support:**

VisioBraille GmbH Ossmaritzer-Strasse 4c D - 07745 Jena **Germany** 

Phone: +49 3641 2816-400 Fax: +49 3641 2816-416 Email: [info@visiobraille.de](mailto:info@visiobraille.de) Web: [www.visiobraille.de](http://www.visiobraille.de/)

Please be advised that this user guide may contain errors, and is therefore subject to being changed or updated without prior notice.